# **Please install R-bridge in ArcMap first**

This tool will allow you use R script in ArcMap

#### **Installation**

- <https://github.com/R-ArcGIS/r-bridge-install/archive/master.zip>
- **EXEL SERVIEG ENDER** Full screen to play the animation

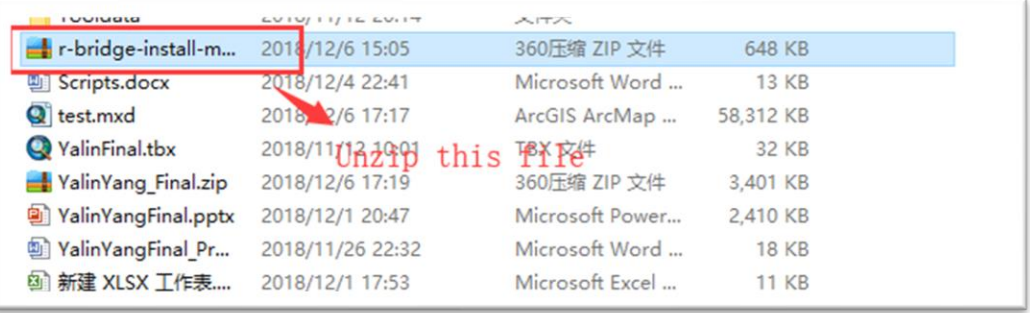

Run ArcGIS as administrator (right click start menu)

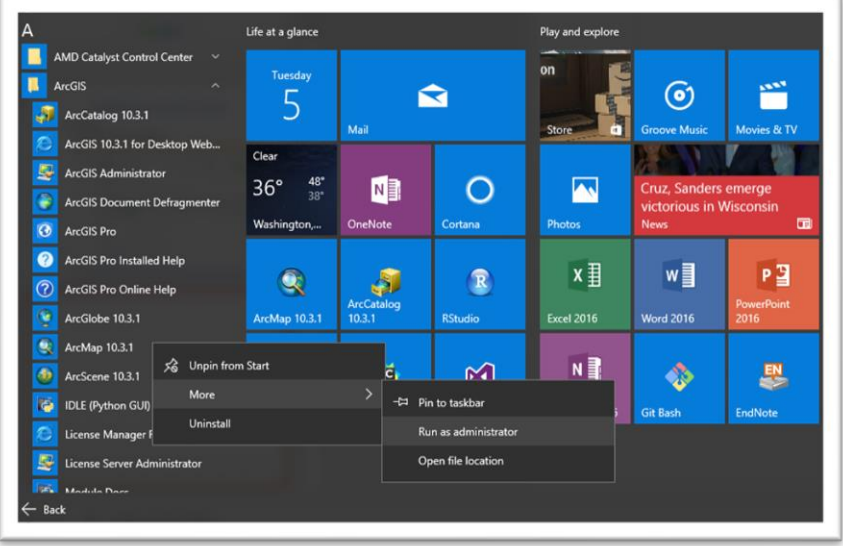

expand it in ArcMap, and then double click Install R bindings

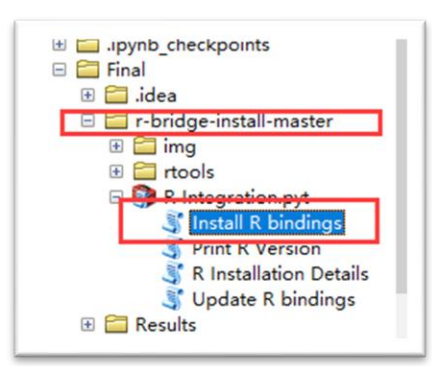

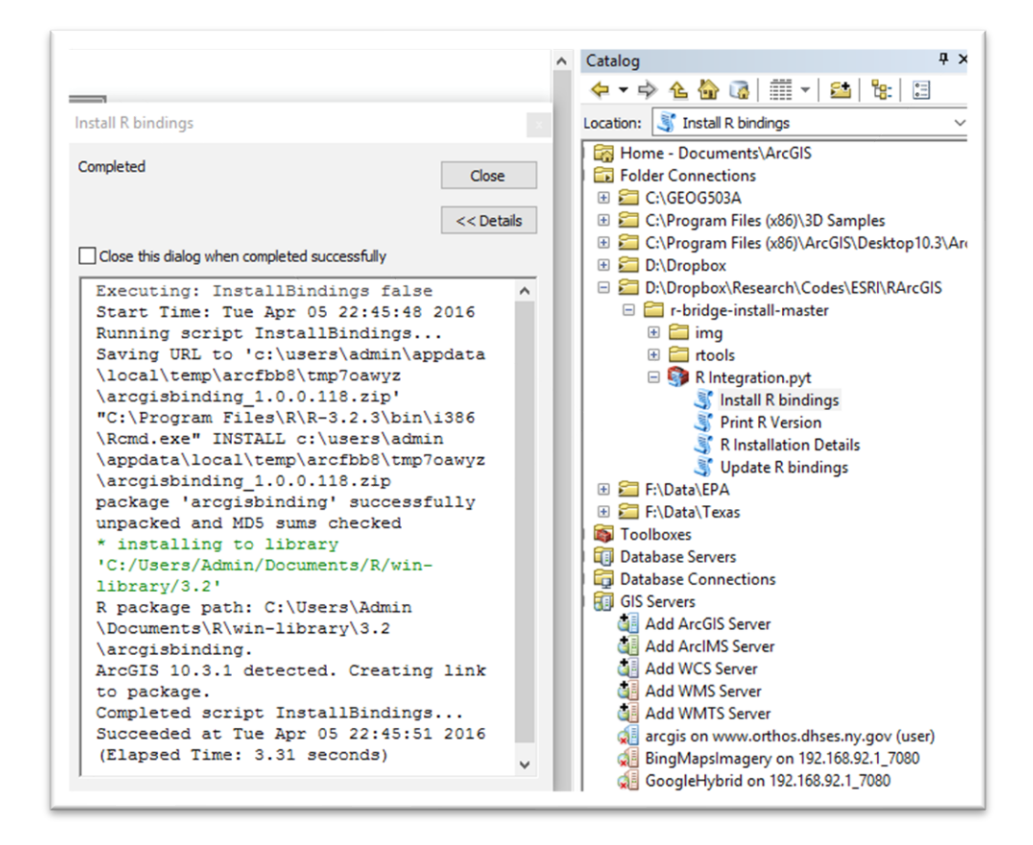

## **1. Enhance Raster to Polygon**

This tool derived from one ArcMap built-in tool named Raster to Polygon, but this tool would allow user input Non-Int type Raster Data.

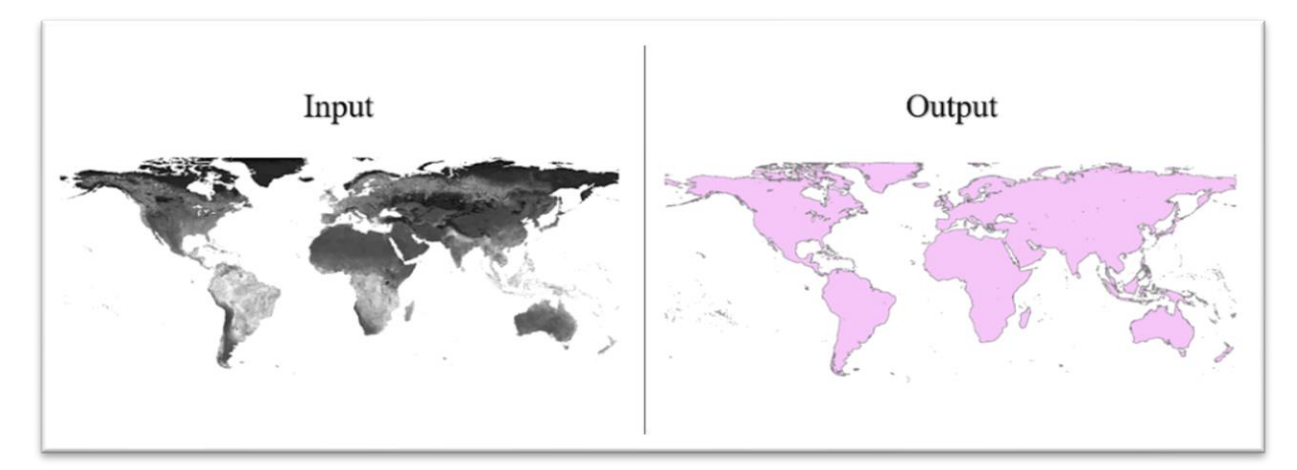

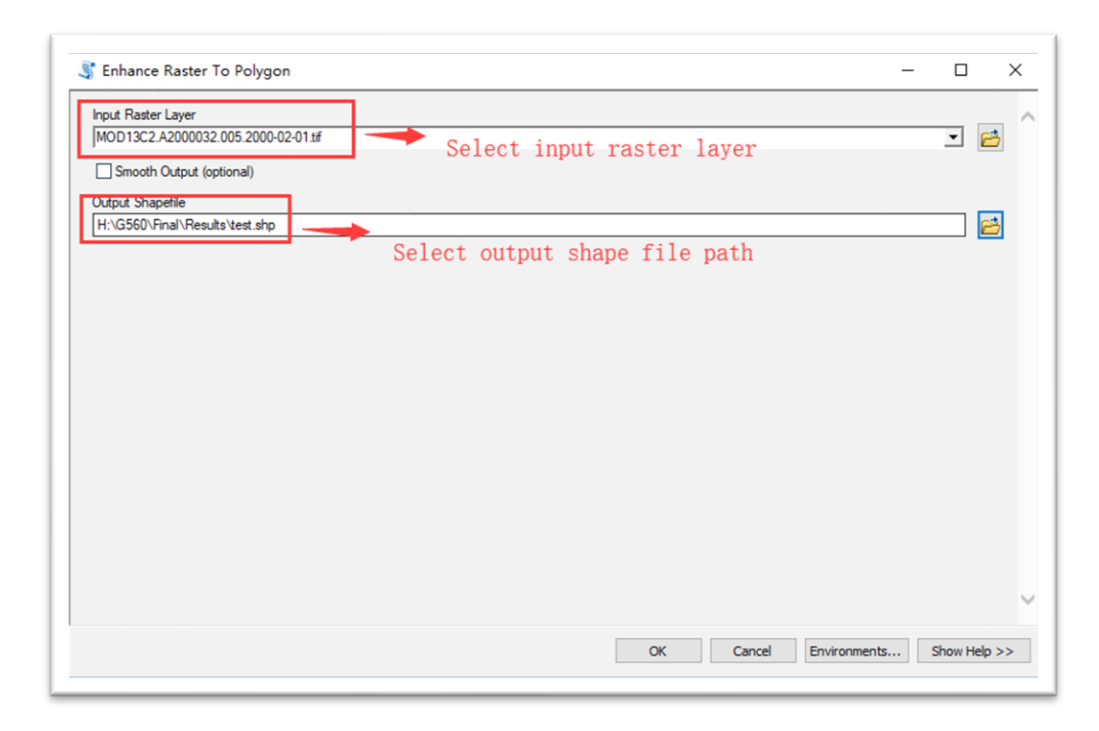

### **2. Normalize Raster**

This tool will reset the value range of input raster data between 0 to 1. And this tool also allows user input multiple raster layers or one raster dataset which contains numerous raster files.

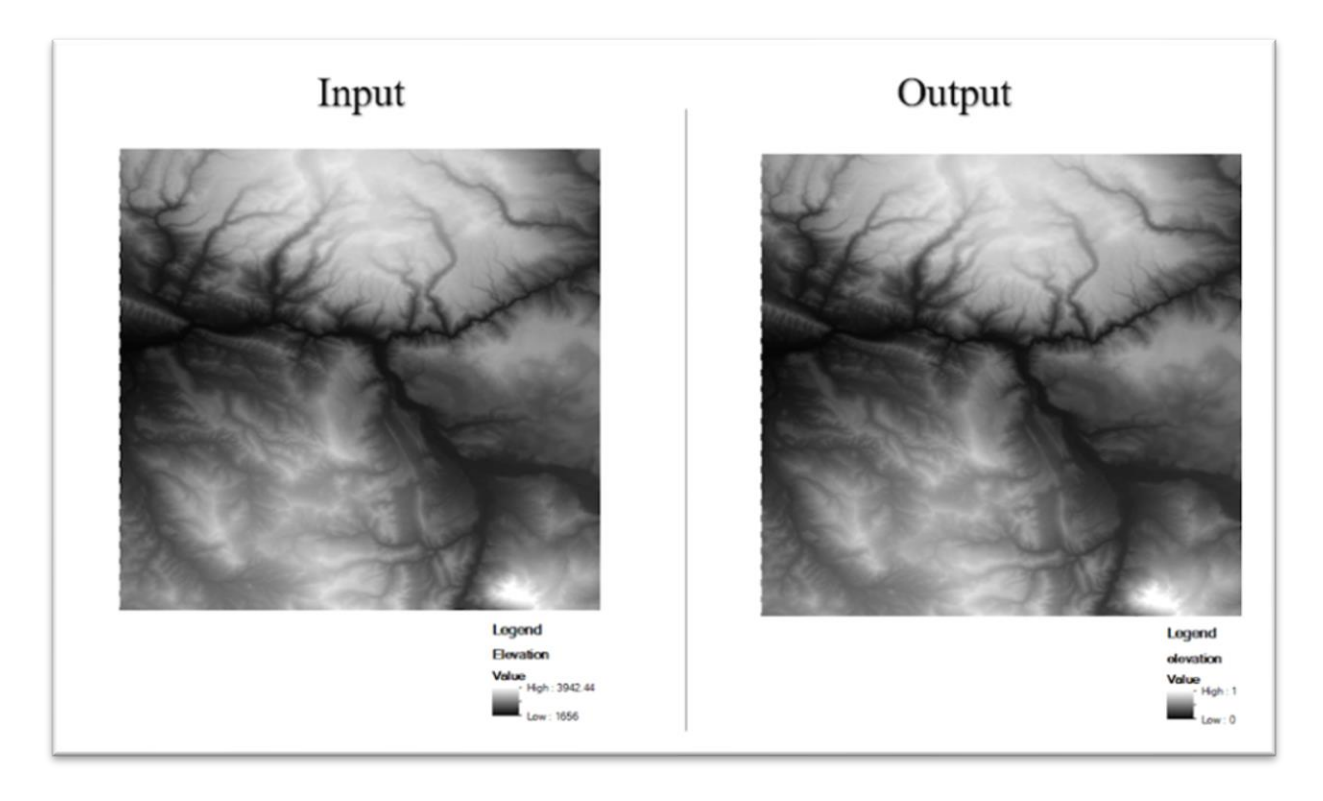

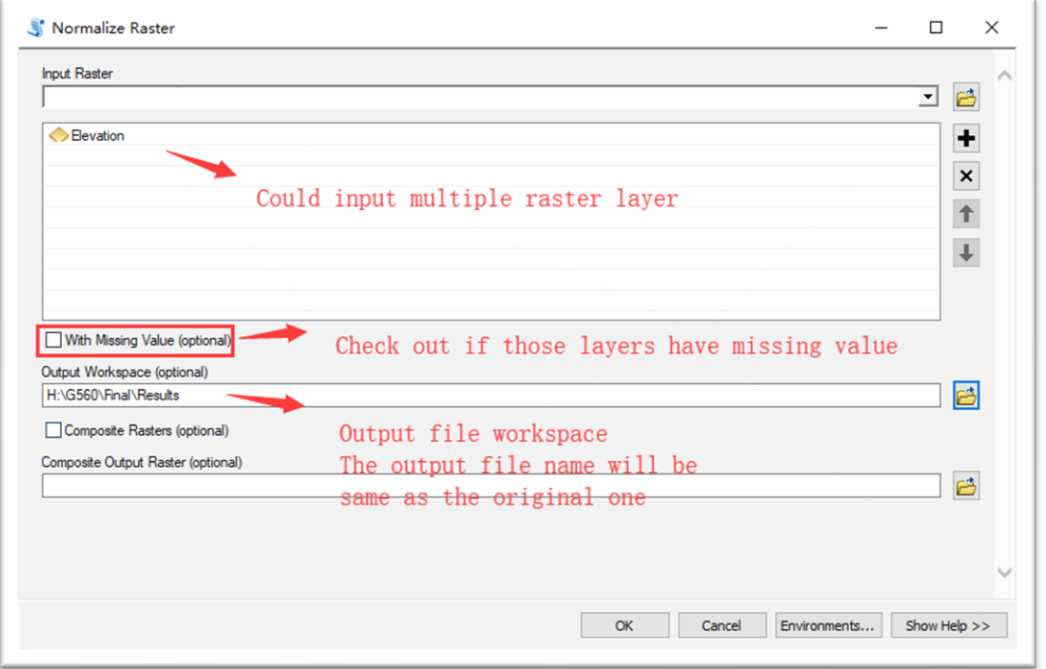

## **3. Raster Trend**

Use Mann Kendall-test method to calculate the input time-series Raster Dataset pixel by pixel. The output Raster file will contain the slope, intercept, p-value three Layers.

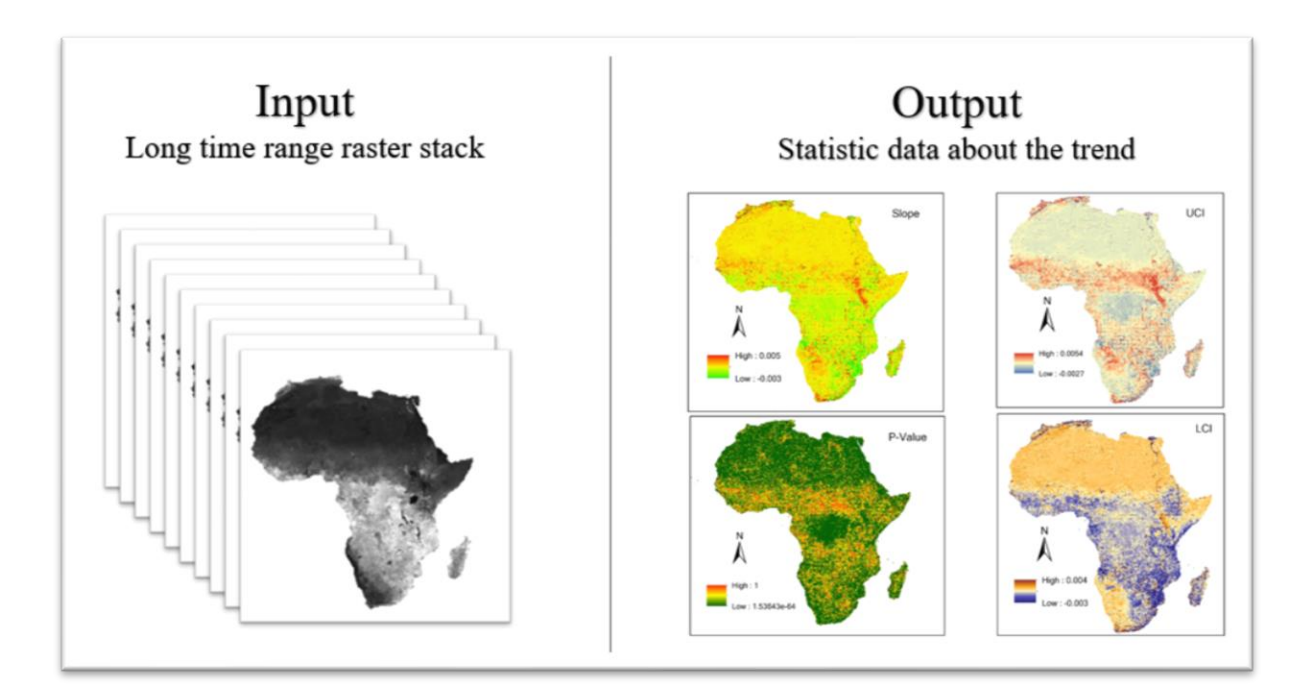

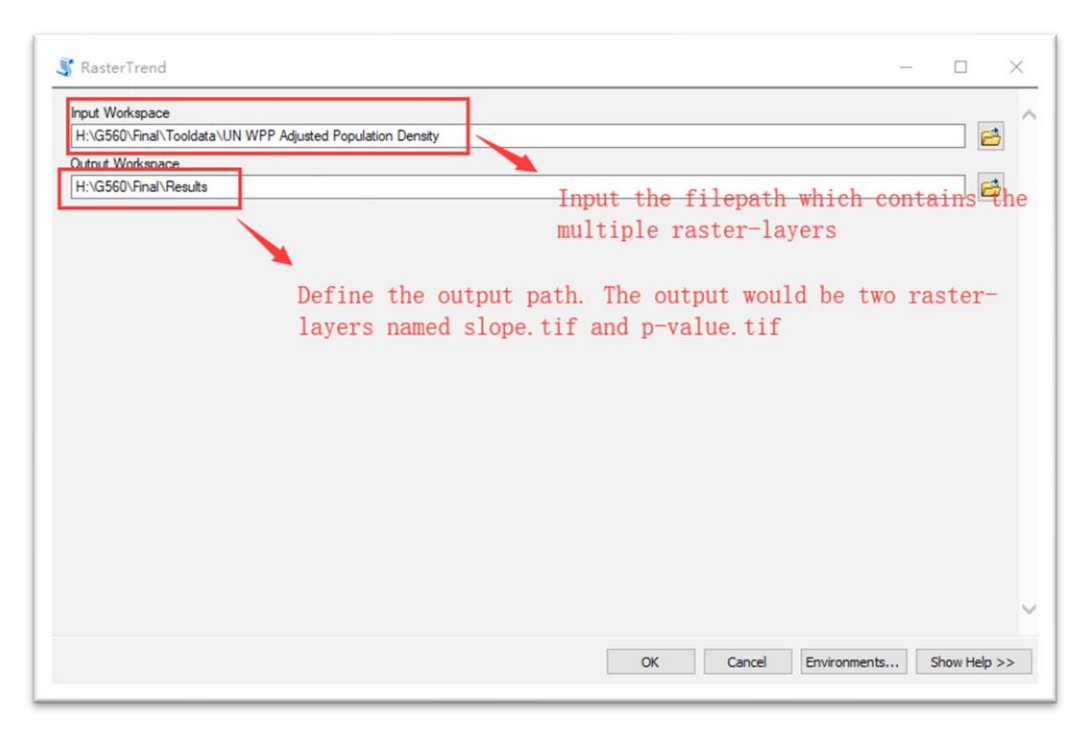

### **4. NetCDF to Raster**

This tool will divide the input NetCDF file (Such as Grace Data) to multiple Raster files. Those output Raster Layers will be named by the Created time provided by NetCDF file.

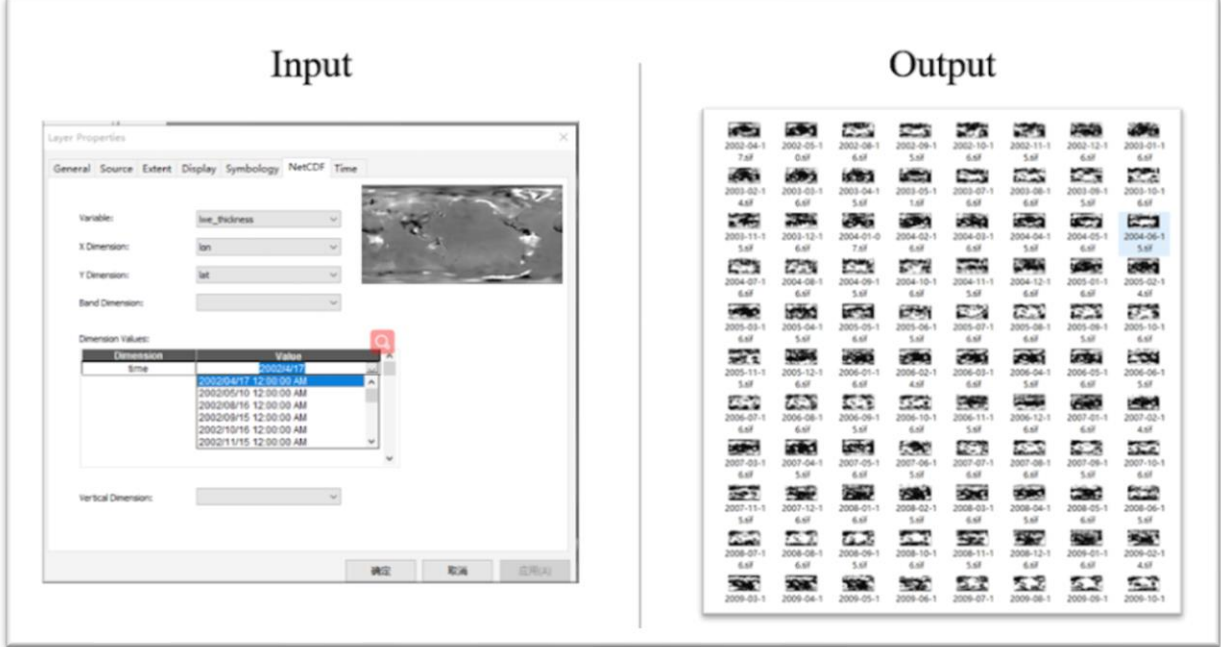

# **5. Raster Setting Environment**

This tool allows the user to set one Raster Layer as default and reset the environment variables (Cell size, Spatial Reference, Extend) of the rest of Raster Files to same as selected Layer.

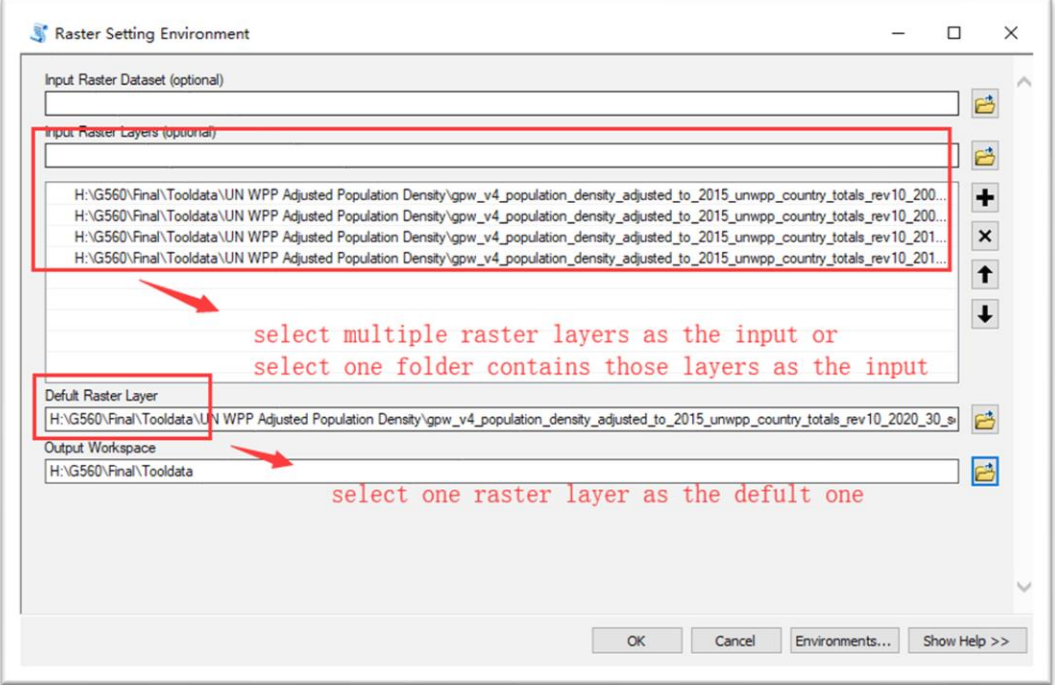